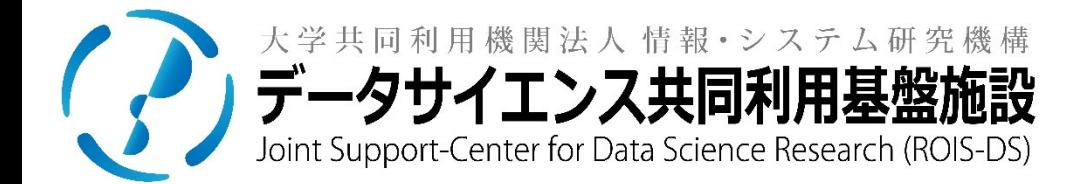

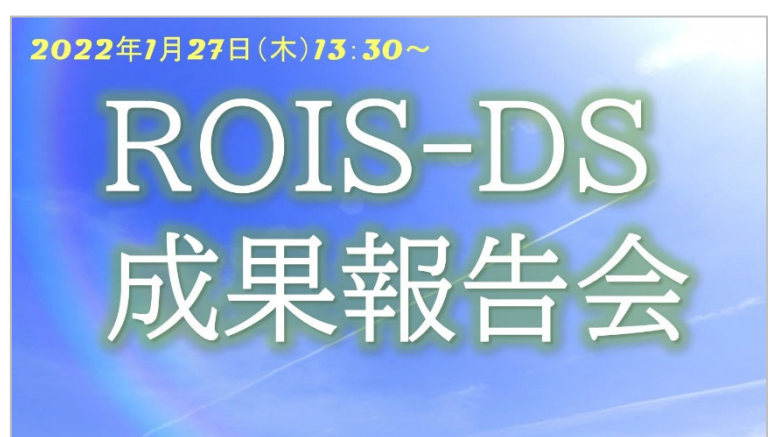

# **Zoom参加マニュアル**

- 1. Zoomへの参加方法
- 2. 質問方法
- 3. 注意事項・動作環境について
- 4. トラブル等の対応

**★本成果報告会の第1部と第2部は、オンライン会議システム「Zoom」を使用します。** 

**(参考)Zoomのサイト:https://zoom.us/jp-jp/meetings.html**

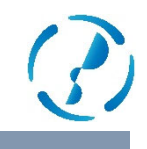

# **参加方法 (Zoomアプリ)**

◆Zoomアプリを⽴ち上げるか、事前にメールでご連絡したURLをクリックしてください。①Zoomアプリで下の画⾯が開いたら、下記の通りに「ミーティングに参加」してください。

アプリの場合 Zoom  $\times$ m □ 接続しています...  $\times$ ミーティングに参加する 電子メールアドレスと名前を入 ミーティングIDまたは個人リンク名 力してください 111 111 111 IDを入力 メール 参加者1 ご自身の名前を入力 または名前 ご自身の名前を入力 将来のミーティングのためにこの名前を記憶する □ 将来のミーティングのためにこの名前を記憶する オーディオに接続しない 2. 名前とメールアドレスは誰に表示されますか? 自分のビデオをオフにする 参加をクリック ウェビナーに参加 キャンセル 参加 ヤンセル 名前の形式:氏名(所属) 例:山田太郎 (ROIS-DS)

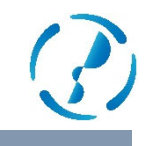

# **質問⽅法**

① 質疑応答はQ&A機能を使⽤致します。画⾯下部のQ&Aをクリックしてください。

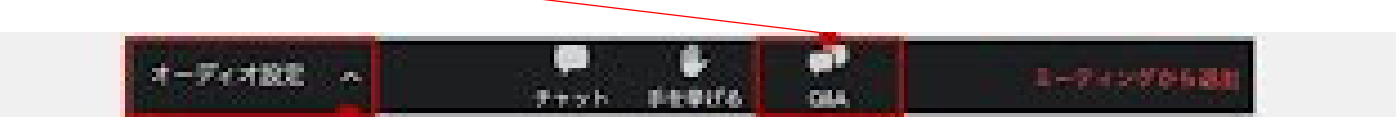

② クリックした後、下記のように質問内容を記⼊してください。尚、質問の際には、 お名前とご所属、「〇〇について質問です」と記載いただくようお願い致します。

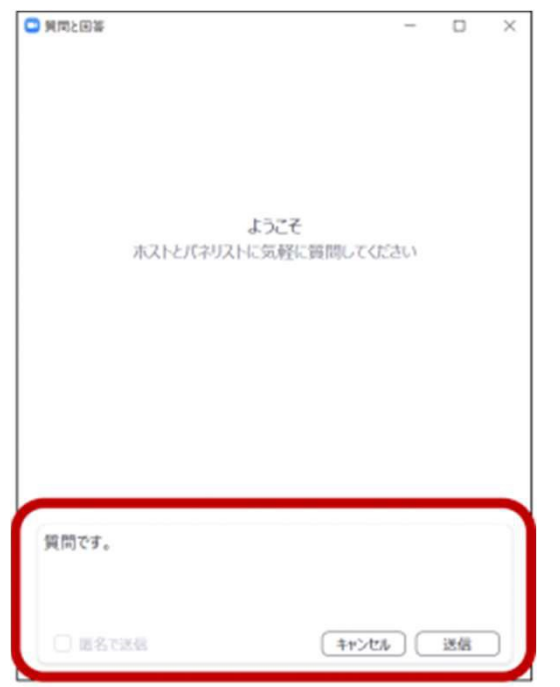

3**.注意事項・動作環境について**

### **注意事項**

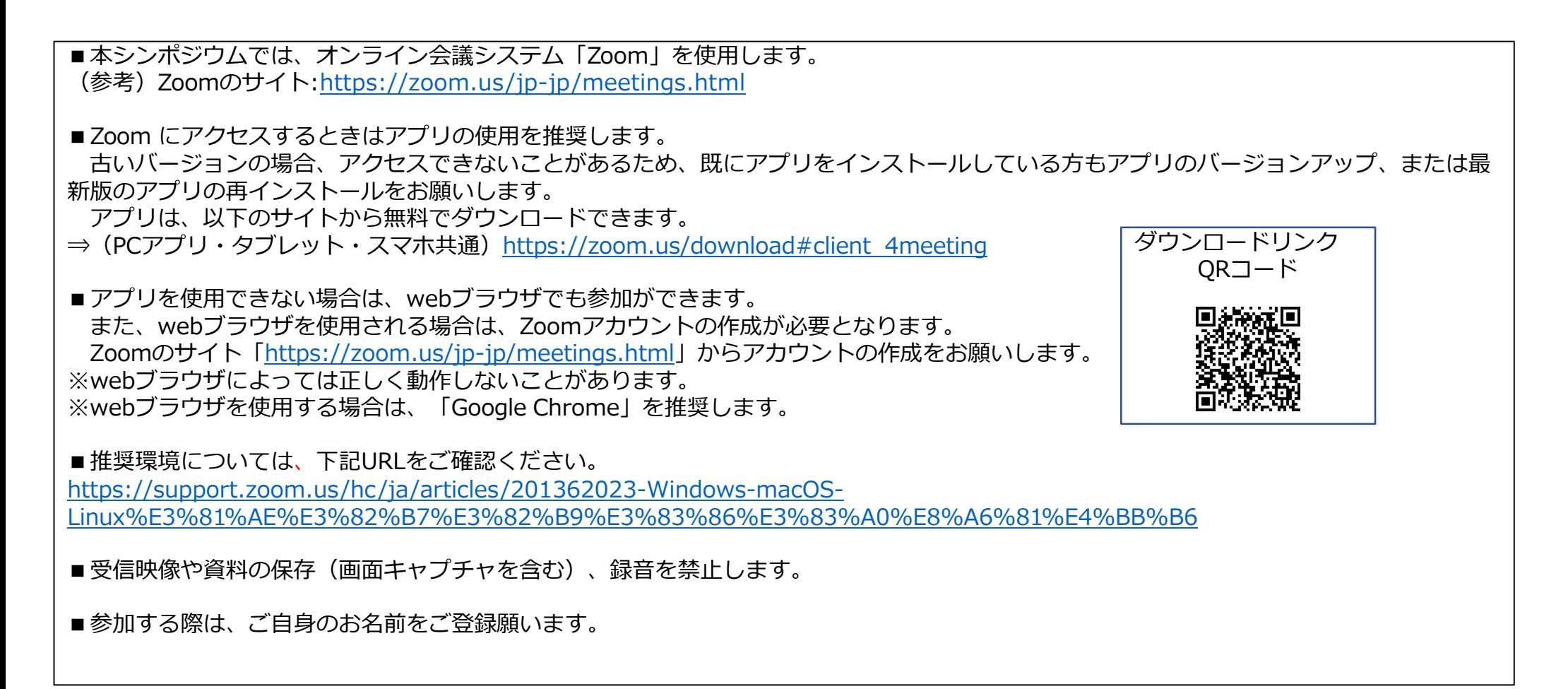

3**.注意事項・動作環境について**

# **動作環境**

- ・ パソコン以外にもタブレットやスマートフォンでも使⽤が可能です。
- ・ パソコンでは、アプリケーションを使⽤せず、Webブラウザ上で使⽤もできますが、 一部の機能が使えない場合があり、またブラウザ版よりもアプリケーション版の方が 安定して利⽤できますので、できればアプリケーション版のご利⽤をお勧めします。
- ・Webブラウザを使⽤する場合は、「Google Chrome 53.0.2785以上」を推奨します。

#### ■**サポートされているオぺレーティングシステム**

macOS XとmacOS 10.9以降 Windows 10Windows 8または8.1 Windows 7 Windows Vista with SP1以降 Windows XP with SP3以降 Ubuntu 12.04以降 Mint 17.1以降 Red Hat Enterprise Linux 6.4以降 Oracle Linux 6.4以降 CentOS 6.4以降 Fedora 21以降 OpenSUSE 13.2以降 ArchLinux(64ビットのみ)

#### ■ システム要件 ・インターネット接続ブロードバンド有線またはワイヤレス(3Gまたは4G/LTE) ・スピーカーとマイク内蔵またはUSBプラグインまたはワイヤレスBluetooth ・WebカメラまたはHDウェブカメラ 内蔵またはUSBプラグイン

#### ■**インターネット速度**

・1対1のビデオ通話の場合: 600kbps (アップ/ダウン) 以上が必要 ・グループビデオ通話の場合: 高品質のビデオでは800kbps /1.0Mbps (アップ/ダウン)以上が必要

4**.トラブル等の対応**

# **トラブル対応等①**

【事前の対応】

Q.アプリケーションを最新バージョンにアップデートしたい。 A. Zoomでは、ログインから24時間以内に新しいアップデートがある場合、 ポップアップ 通知が表示されます。

Q. アクセスできない。

A. バージョンが古い場合がある。最新バージョンにアップロードしてください。

次の方法で最新バージョンをダウンロードできます。

- ●https://zoom.usのリンクから「ダウンロード]をクリック
- ●次のいずれかのリンクから直接ダウンロード
	- ・https://zoom.us/support/download
	- $\bullet$ https://zoom.us/download
- ・ https://zoom.us/download2
- ●アプリケーションが既にインストールされている場合は、アップデート状況を確認できます。
- ・ Zoomデスクトップクライアントにサインインします。
- [アップデートの確認]をクリックします。

4**.トラブル等の対応**

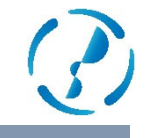

# **トラブル対応等②**

【当⽇の対応】

Q.ミーティングルームに入ることができない。 (エラーが出て、アプリケーションの再インストールを行っても入れない) A.アプリケーションを最新版に更新してください。 アプリケーションが最新版でない場合は、ミーティングルームに入れないことがあります。

0.ブラウザから参加しようとしたら、サインインでメールアドレスとパスワードの入力を求められる。 A.次の手順でブラウザ経由で再度アクセスしてください。

1) Zoomアカウントの取得 次のURLにアクセスして「サインアップは無料です」ボタンをクリックし、Zoomアカウントの登録を⾏う。 ⇒https://zoom.us/

2) ブラウザ経由でZoomにアクセス

ブラウザ経由でZoomにアクセスし、サインインが表⽰されたら、Zoomアカウントに登録したメールアドレス及びパスワードでサインインする。

> **連絡先︓⼤学共同利⽤機関法⼈ 情報・システム研究機構 データサイエンス共同利⽤基盤施設 データサイエンス推進室 E-mail: ds\_suishin@rois.ac.jp**